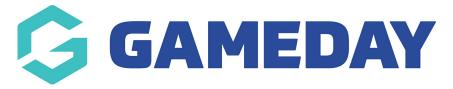

## **Event Participant Report**

Last Modified on 19/01/2024 10:34 am AEDT

The **Event Participant Report** provides a list of all event entrants that have registered for an event through your GameDay database.

The information provided in this report includes each participant's:

- Name
- ID
- Date of Birth
- Assigned Gender and Gender Identity
- Contact Details
- Order Number
- Event selected
- Sub-Events selected
- Event Template used
- The Organisation running the event
- Event Category
- Event Type (Ticketing or Event Entry)

## To run an **Event Participant Report**:

1. On the left-hand menu, click **REPORTS** 

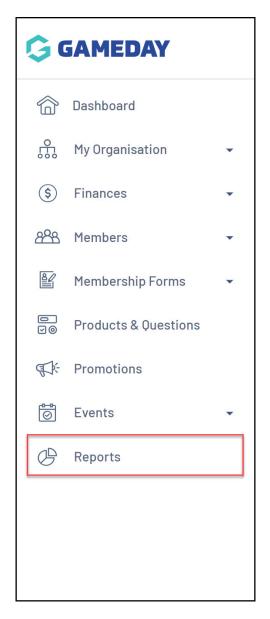

2. Click the TABULAR REPORTS tab

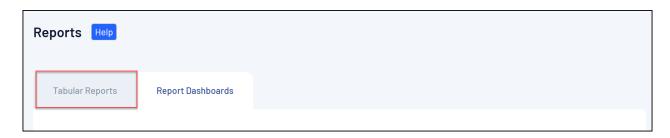

3. Find the **Event Participant Report**, and click **VIEW REPORT**.

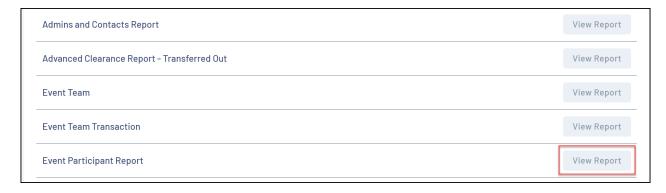

4. The report will then display as below:

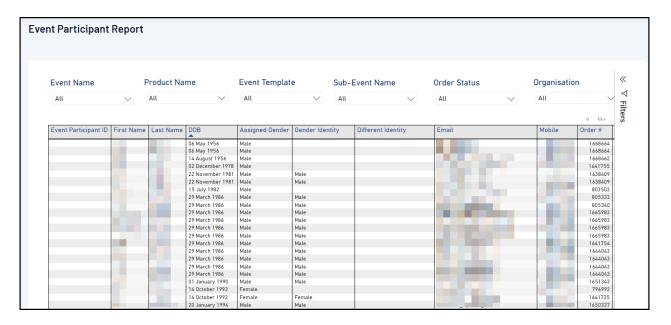

## **Related Articles**